#### 個人で普通預金をお持ちのお客さまは どなたでもご利用いただけます

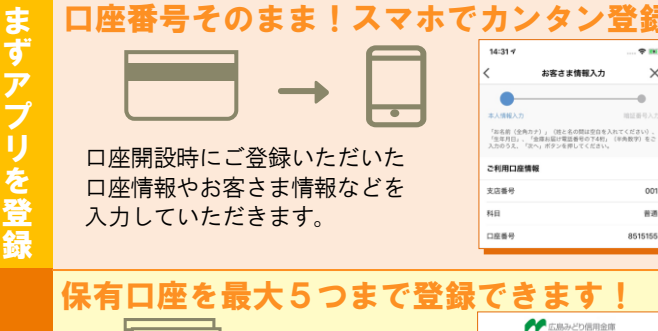

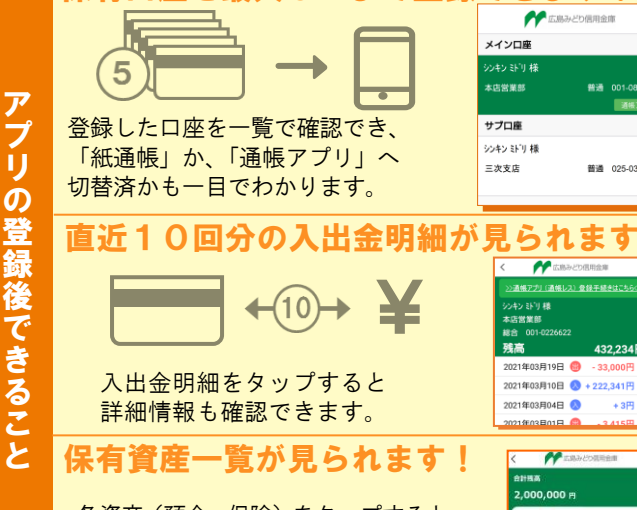

各資産(預金、保険)をタップすると 普通預金の他にも定期預金や定期積 金の残高が確認できます。

「 通 帳 ア プ リ ー<br>へ の 切 替 後 で き る こ と

リ

## 最大10年間分の入出金明細が見られます!  $88000$ HA 「通帳」のように見られます。 総合口座の場合、総合口座

定期預金も閲覧可能です。

画新日時・20 **月日 ▼ お取引内容 お支払金額 お預り金額** 入出金明細  $2019.09.11$   $H7$  $019-09-09$  &  $\pm$ 2019-09-02 CD 10.00.010

 $\bigcap$ 

お 客 さ ま 情 報 の 入 力

口 座 一覧

入出金明細照会

保 有 資 産

覧

### 検索・メモなど便利な管理機能も!

期間や金額で明細を検索できます。 また、明細詳細にメモ情報を書いたり、 過去の明細のファイルも保存できます。

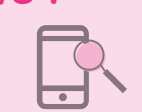

### ご留意いただきたい事項

「紙通帳」から「通帳アプリ」に切り替えた場合、 これまで使用していた「紙通帳」はご使用いただけ なくなり、ATMでの通帳を使用したお取引(入出 金・記帳等)もご利用いただけません。

「紙通帳」から「通帳アプリ」に切り替えた場合、 切替前日以前の未記帳明細は、切替日の翌々日より、 「通帳アプリ」でご覧いただけます。 なお、記帳済みの入出金明細は、「通帳アプリ」では ご覧いただけません。

通帳アプリをご利用の口座を紙通帳へ戻す際には、ご 来店いただく必要があり、当金庫所定の通帳発行手数 料がかかります。(税込 1,100 円)

照会できる取引明細は最大10年間分までとなりま す。

#### 窓口で通帳アプリ口座のお取引の際は、通帳アプリ が利用できるスマートフォンをお持ちください。

キャッシュカードを発行していない口座は通帳アプ リに切り替えできません。

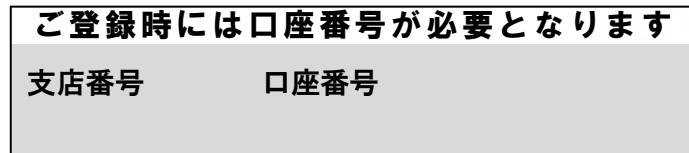

#### お問い合わせ先

詳しくは最寄りの店舗までお問い合わせください。

通帳アプリの操作についてはこちら EB サポートデスク:0120-52-1758(平日 9:00~17:30)

# 紙通帳から通帳アプリへ

広島みどり信用金庫 しんきん通帳アプリ

**ご利用 無料**

E

ス入い

マ出つ

明

認やこ

残

高

木

 $\boldsymbol{\tau}$ 

確

 $\prime$ 

金で

細ど

 $\ddot{t}$ 

 $\tau$ 

 $\ddot{\mathbf{t}}$ 

広島みどり信用金庫

### まずアプリを「登録」してください。さらに、紙通帳から「通帳アプリ」に「切り替える」と「できること」が広がります。

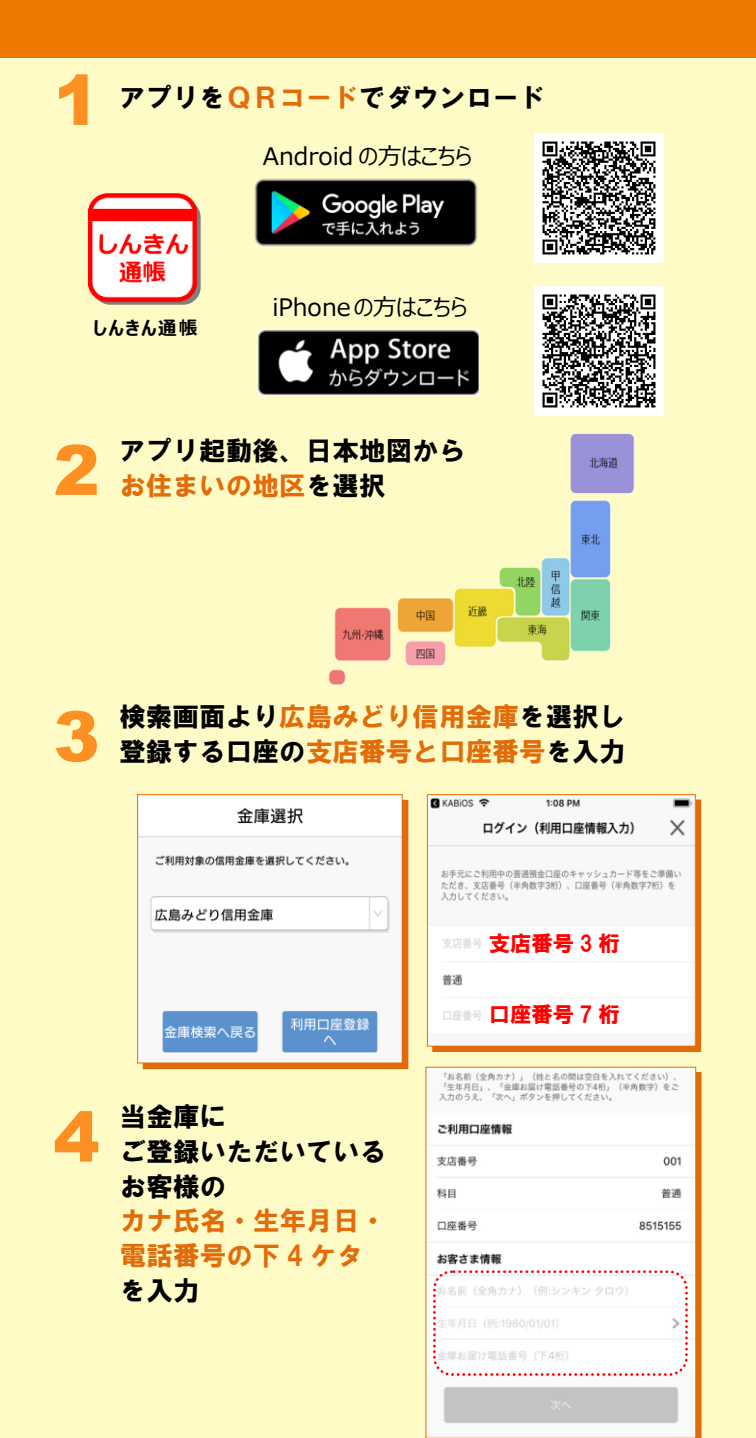

![](_page_1_Picture_370.jpeg)

#### ホーム画面で「通帳アプリ登録手続き」または 1 入出金明細の確認画面で < + A KA<sub>KA</sub><sub>KA</sub><br><br>教育ローン  $\equiv$ ▲広島みどり信用金庫  $\overline{\left\langle \right\rangle }$ 口座追加 <u>>>通帳アプリ(<mark>(1)ゆ</mark>レス)登録手続きはこちら<</u>< シンキン ミドリンガ 品 本店営業 。<br>年 総合 001-0226622  $\bigoplus$  as 1,000  $\pi$  $\left( \frac{1}{2} \right)$ 残高 432.234円 パ 残高明細  $\gamma$ 2021年03月10日 A + 222 341円 登録手続き ● 保有資産開会 2 注意事項を必ずお読みください 通帳アプリ利用開始手続き × 通帳アプリ利用開始手続き ×  $\triangle$ 鼻纹旋转 排納確認 最終確認  $\frac{1}{2}$ ATM<br>**ATM** (1) 注意事項<br>庫 通帳レスロ座J (以下「通帳レスロ<br>座」という。)に適用される事項を定め 注意事項 <sub>座は「こ</sub>いつ。」に通用される事現を定めて、「」という。)に関連規定と一体としば、以前には、「関連規定と一体として取り扱わ<br>そう。<br>それに関連規定と一体として取り扱われる事項はのの<br>ともに関連規定とのがある事項はのの<br>約の定めが適用され、この特約に定のが<br>約の定めが適用され、この特約に定めが<br>まます 通帳アプリ(通帳レスロ座)へ切替える<br>と、紙通帳は使用することができなくな ッ。。<br>切替えを希望される場合は[同意しまし<br>た]をタップしてください。希望されな<br>い場合は右上の[X]をタップしてくだ ます。<br>①普<u>通預</u>金規定 【紙通帳】 通帳アプリ (通帳レスD 傾を確認し、 、<br>の注意事項】<br>切り替えた場 **トーマン えまし込みいたします** Λ して しました 切替完了! 入出金明細の確認画面でスマホを横に すると「通帳」のように確認できます  $\frac{2019}{09/18}$ 普通 検索/DL C 更新 < 入出金明細 更新日時: From:2019/08/20~To:2019/09/18 最新 今月 前月 月指定 年月日▼ お取引内容 お支払金額 お預り金額 差引残高 メモ 2019-09-11 AD  $2.000H$ 252,000円

 $3.000H$ 

30,000円

222,000円

50,000円

250,000円 $\sqrt{250}$ 

 $31,000 \rightarrow$ 

61,000円

253,000円

2019-09-11 ガス

2019-09-09 給与

2019-09-02 CD

2019-09-01 AD